## On the road again

## SCORE POSTING WITH GHIN IS NOW EASIER WHILE TRAVELING

**BY FRANCES NEE** SCGA SENIOR DIRECTOR OF HANDICAP AND MEMBERSHIP

ow that the SCGA has moved its handicap services to the Golf Handicap and Information Network (GHIN), posting scores when traveling this summer will be easier than ever.

All of the blue states and areas shown on the map represent golf associations that use GHIN as their handicap vendor, 69 state and regional golf associations in all. Don't know whether or not the course you've played is part of GHIN? Here are the identifying items to look for to know whether or not you will be able to post the score on the course computer:

- Look for the green oval buttons on the left, which start with *Guest Score Posting*
- Look at the bottom right-hand corner, where you will see the letters *GHIN*

If you do not see these features, you will not be able to record the score at the golf course. Some areas where you may not be able to post include Southern Nevada, Arizona, Utah, Montana, Wisconsin, Illinois, Indiana, parts of Florida, Michigan, Louisiana, North Carolina, South Carolina, Delaware and Maryland.

When traveling outside of Southern California to an area that uses GHIN, there are only a few simple steps you need to follow when posting a score.

1. Select the top-left green button that says *Guest Score Posting* and enter

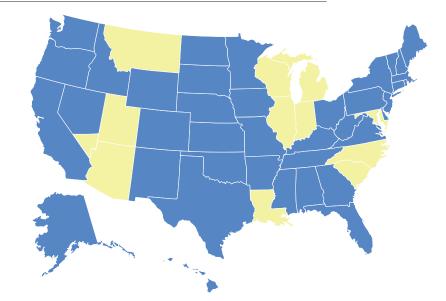

## AREAS IN BLUE, INCLUDING THE DOMINICAN REPUBLIC, PUERTO RICO AND BERMUDA, ALLOW GHIN POSTING. AREAS THAT DON'T ARE IN YELLOW, AND INCLUDE PARTS OF FLORIDA, SOUTHERN NEVADA, ARIZONA, UTAH, MONTANA, WISCONSIN, ILLINOIS, INDIANA, MICHIGAN, LOUISIANA, NORTH CAROLINA, SOUTH CAROLINA, DELAWARE AND MARYLAND.

your SCGA/GHIN number.

2. You will then be prompted to enter your last name. This allows the database to verify that the score is being posted to the correct scoring record, so be sure to enter your name as it appears on your file.

## PLEASE ENTER YOUR LAST NAME (First 8 Characters)

Finish up by entering your score, tees played, date played and type of round. The screens will look identical to the posting screens you have become familiar with over the last few months. The score will be routed to your club in Southern California with the next computer transmission. What happens if you walk up to a posting computer and don't see the two identifying keys to GHIN (green oval that says *Guest Score Posting* and *GHIN* in the lower right-hand corner)? There are several other ways in which you can record a score when it was played in one of the light-colored states or areas shown on the map (i.e., areas that do not utilize GHIN).

If your club allows online score posting, you can go to the SCGA Web site, scga.org, and select *Post a Score* on the right-hand side. After entering your name and SCGA/GHIN number, you will then be prompted to enter your scoring information. Since the course played was outside of the GHIN network, you will have to enter the tee information manually. To do this, simply select *Manual*, and you will be prompted to enter the Course Rating, Slope Rating and name of the golf course manually. So be sure to save your scorecard!

The other option to record your

scores from outside of Southern California is to bring the scorecard back and post the scores on one of the area's posting computers. With the change to GHIN, you are no longer restricted to posting where you play,

|                     | Please enter your ESC score: |
|---------------------|------------------------------|
| Date:               | 4/9/2010                     |
| Туре:               | Away 💌                       |
| Holes:              | 18 Holes 💌                   |
| Rating/Slope Entry: | O Course/Tee  Manual         |
| Course Name:        |                              |
| USGA Course Rating: |                              |
| Slope Rating:       |                              |
| ESC Score:          | 0                            |

and a round played in any location can now be posted at any golf course in Southern California.

To accomplish this, enter your SCGA number on the posting computer. When prompted for tees played, touch *Other* in the course listing of tees. A list of all courses in Southern California will be displayed. Select *Other* again, and you will be given the opportunity to enter the Course and Slope Ratings and the name of the golf course manually.

Don't forget to give the SCGA your e-mail address so that we can e-mail your Handicap Index file to you on the 1st and 15th of the month when the new revision has taken place. You can do this at scga.org.

Have a question for the SCGA Handicap department? E-mail handicap@scga.org.

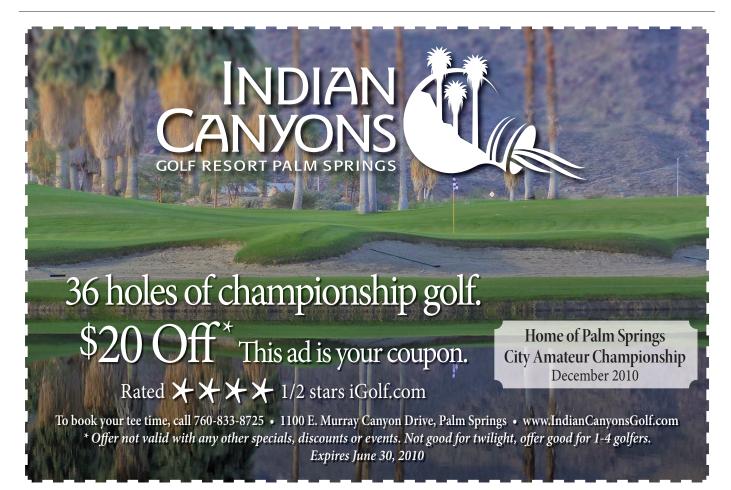